*Instrucciones para la instalación de IBM SPSS Data Access Pack para Windows*

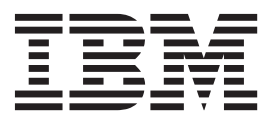

# **Contenido**

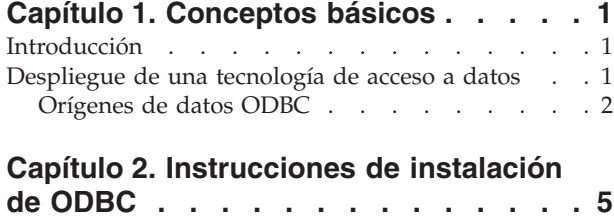

[Requisitos para la ejecución de Connect ODBC . . . 5](#page-8-0) [Pasos de instalación de Connect ODBC](#page-8-0) . . . . [5](#page-8-0)

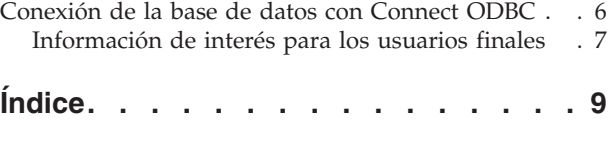

## <span id="page-4-0"></span>**Capítulo 1. Conceptos básicos**

#### **Introducción**

Los productos IBM® SPSS se distribuyen con un conjunto de tecnologías de acceso a datos de una variedad de tipos de archivo y bases de datos. Esta guía se ha dirigido principalmente a administradores de sistema que estén instalando un producto de IBM SPSS para utilizarlo en un entorno informático de red, y que necesiten ofrecer a los usuarios finales acceso a bases de datos de servidores remotos.

IBM SPSS Data Access Pack despliega DataDirect Connect y ConnectXE para ODBC, lo que proporciona un completo conjunto de controladores individuales, específicos de bases de datos que utilicen ODBC para ofrecer una conexión fiable con todos los principales almacenes de datos, desde bases de datos relacionales hasta datos en archivos planos.

*Nota*: estas tecnologías de acceso de datos están "cerradas", es decir sólo pueden utilizarse con productos IBM SPSS. Si desea acceder a bases de datos con otras aplicaciones, tal vez necesite una solución más general.

#### **Despliegue de una tecnología de acceso a datos**

**Connect ODBC.** Tanto el administrador como el usuario final pueden instalar los controladores de Connect ODBC adecuados. (Connect ODBC no tiene un componente de servidor.) Los controladores deben instalarse en el ordenador que accede a los datos; el ordenador donde se esté ejecutando el producto de servidor de IBM SPSS, el ordenador local de usuario final o ambos.

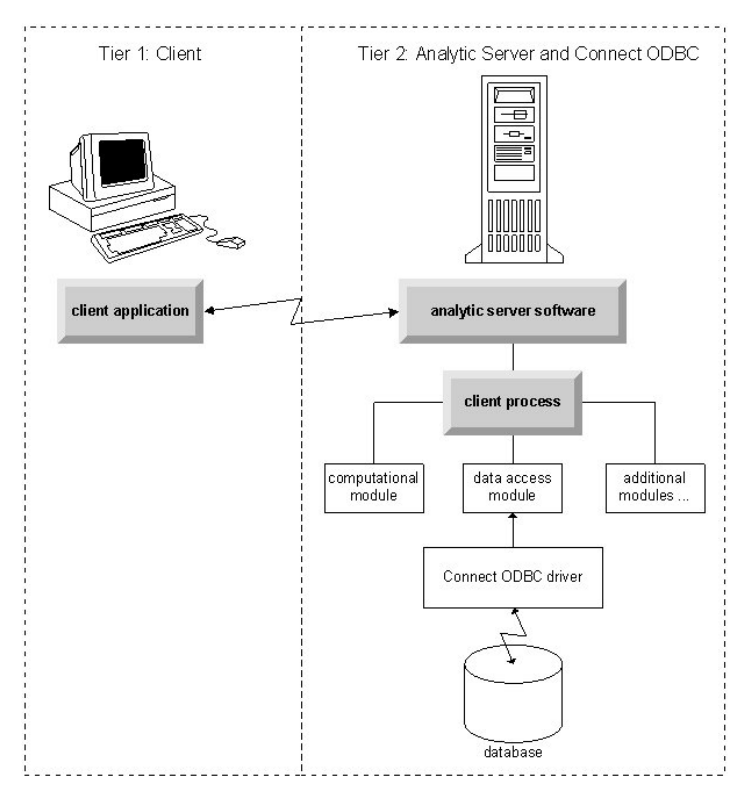

*Figura 1. Connect ODBC en análisis en modo distribuido*

<span id="page-5-0"></span>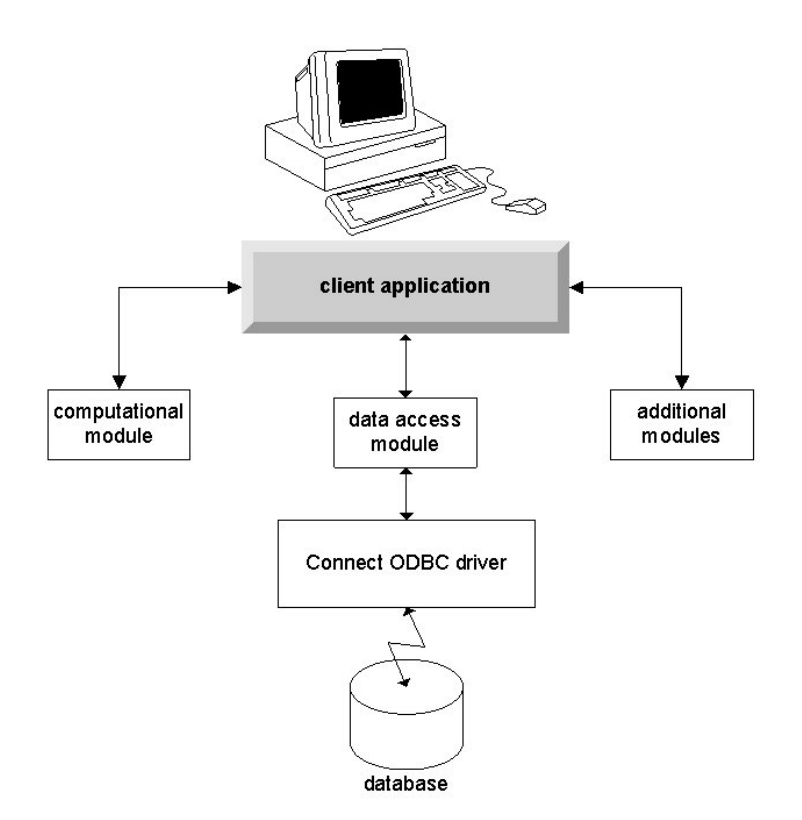

*Figura 2. Connect ODBC en análisis en modo local*

#### **Orígenes de datos ODBC**

Al instalar Connect ODBC, se instalan uno o más controladores ODBC. Antes de poder utilizar uno de los controladores instalados debe crear y configurar un origen de datos ODBC para dicho controlador.

Un origen de datos ODBC consta de dos informaciones esenciales: el **controlador ODBC** que se utilizará para acceder a los datos y la **ubicación de la base de datos** a la que se desea acceder. La base de datos puede encontrarse en cualquier ordenador conectado a la red. El controlador ODBC y el origen de datos deben encontrarse en el ordenador que está accediendo a los datos y los está procesando. En función del tipo de aplicación IBM SPSS que esté utilizando, puede ser el ordenador local del usuario final o un servidor remoto.

#### **Ubicación de orígenes de datos ODBC para productos de escritorio**

Si su producto de IBM SPSS es una aplicación **local** clásica, donde el procesamiento y el acceso a todos los datos se produce en el ordenador local del usuario final, el origen de datos ODBC deberá instalarse y configurarse en el ordenador local del usuario final.

#### **Ubicación de orígenes de datos ODBC para productos con arquitectura distribuida**

Si su producto de IBM SPSS utiliza una **arquitectura distribuida**, la ubicación correcta para los orígenes de datos ODBC depende de cómo se esté ejecutando el producto. Los productos de arquitectura distribuida de IBM SPSS pueden configurarse para acceder y procesar datos en un servidor remoto (modo de análisis distribuido) o en el ordenador local del usuario final (modo de análisis local).

v **Trabajo de análisis en en modo distribuido.** El origen de datos ODBC debe instalarse y configurarse en el servidor remoto. Este origen de datos se crea utilizando el controlador ODBC (Connect ODBC) que el administrador ha instalado en el servidor.

- v **Trabajo de análisis en modo local.** El origen de datos ODBC debe instalarse y configurarse en el ordenador local del usuario final. Este origen de datos lo crea el usuario final utilizando el controlador ODBC instalado en su equipo de escritorio o se importa de los orígenes creados por el administrador.
- v **Trabajo en ambos modos.** Si los usuarios finales necesitan acceder a los datos en ambos modos, el origen de datos ODBC debe instalarse y configurarse en el servidor remoto y en el ordenador local.

## <span id="page-8-0"></span>**Capítulo 2. Instrucciones de instalación de ODBC**

Este capítulo ofrece información sobre la instalación de Connect ODBC en su empresa y su conexión a su base de datos.

#### **Requisitos para la ejecución de Connect ODBC**

Asegúrese de que el equipo cumple los requisitos de software de los controladores que desea instalar.

- v Si su aplicación se basa en bibliotecas del sistema de 32 bits, deberá utilizar controladores de 32 bits. Si su aplicación se basa en bibliotecas del sistema de 64 bits, deberá utilizar controladores de 64 bit.
- v Cuando utilice DataDirect Connect o Connect XE para ODBC, la base de datos a la que se esté conectando puede ser de 32 o de 64 bits.

Para determinar si necesita software adicional para un controlador concreto, consulte la página de inicio de DataDirect en<http://www.datadirect.com> .

#### **Pasos de instalación de Connect ODBC**

Connect ODBC se compone de un conjunto de controladores y debe instalarse en el equipo en el que creará los orígenes de datos. La ubicación dependerá del tipo de producto de IBM SPSS que esté instalando y de cómo vaya a utilizarlo. Consulte el tema ["Despliegue de una tecnología de acceso a](#page-4-0) [datos" en la página 1](#page-4-0) para obtener más información. *No instale IBM SPSS Data Access Pack en el mismo directorio que otro producto de IBM SPSS*.

Los controladores para todos los sistemas operativos admitidos están disponibles en un eAssembly que se proporciona con su producto IBM SPSS. También están disponibles en un DVD/CD separado.

Si ha descargado IBM SPSS Data Access Pack, descomprima el archivo que ha descargado.

Windows XP

1. Efectúe una doble pulsación en el archivo ejecutable (*.exe*) para IBM SPSS Data Access Pack y siga las instrucciones que aparecen en la pantalla.

Windows Vista o posterior

Debe ejecutar el instalador como administrador:

- 1. Con el Explorador de Windows, navegue a la ubicación del archivo ejecutable (*.exe*) para IBM SPSS Data Access Pack.
- 2. Pulse con el botón derecho del ratón en el archivo y seleccione **Ejecutar como administrador**.
- 3. Siga las instrucciones que aparecen en la pantalla.

Opciones de instalación personalizada de Connect ODBC

**Controladores para todas las bases de datos compatibles.** Instala los controladores de ODBC para bases de datos específicas. Pulse para expandir el árbol y seleccionar los controladores que desee instalar.

**Controladores para clientes Informix y Oracle.** Utilice esta opción para instalar los controladores de Connect ODBC de protocolo inalámbrico para los clientes Informix y Oracle (no instala los clientes). Estos controladores utilizan el middleware de cliente de base de datos para conectar con la base de datos. A menos que quiera utilizar concretamente los controladores para el middleware del cliente de la base de

<span id="page-9-0"></span>datos, seleccione los controladores para protocolo inalámbrico de Informix y Oracle que aparecen en **Controladores para todas las bases de datos compatibles**.

Documentación de producto de DataDirect

La documentación del producto de DataDirect correspondiente a Connect ODBC se incluye, de forma predeterminada, como parte de la instalación de IBM SPSS Data Access Pack. El instalador crea la entrada IBM SPSS OEM Connect y ConnectXE para ODBC junto con las entradas de los demás programas en el menú Inicio. Puede acceder a la documentación del producto de DataDirect a través de este elemento de menú.

*Nota:* también se puede acceder a la documentación desde la página inicial de DataDirect en <http://www.datadirect.com> .

Actualización de la instalación

Puede instalar componentes adicionales en cualquier momento repitiendo el proceso de instalación.

*Nota*: la instalación de una versión más reciente de un controlador o cliente de IBM SPSS Data Access Pack no desinstala los controladores anteriores. En su lugar, hará que el software recientemente instalado esté a su disposición. Este nuevo software debe configurarse manualmente, ya que no se transfiere la configuración del controlador anterior. Si su controlador anterior funciona correctamente y satisface sus necesidades, es preferible no actualizar a una nueva versión. Actualice únicamente cuando necesite compatibilidad con una base de datos que antes no era compatible o cuando necesite alguna mejora.

Desinstalación de IBM SPSS Data Access Pack

La desinstalación elimina los controladores de ODBC que se instalaron con el componente, pero no elimina los orígenes de datos ODBC que se hayan definido. Los orígenes de datos ODBC que requieran controladores que se hayan eliminado ya no funcionarán. Utilice el administrador de orígenes de datos ODBC del Panel de control de Windows para eliminarlos.

#### **Conexión de la base de datos con Connect ODBC**

Connect ODBC es un conjunto de controladores de ODBC. Al instalarlo, se instalan estos controladores. Antes de poder utilizar uno de los controladores instalados debe crear y configurar un origen de datos ODBC para dicho controlador. El origen de datos ODBC debe crearse en el ordenador en el que se accederán a los datos. Para obtener más información sobre dónde crear los orígenes de datos ODBC, consulte el tema ["Despliegue de una tecnología de acceso a datos" en la página 1.](#page-4-0)

Para configurar un origen de datos ODBC:

- 1. Abra el administrador de orígenes de datos ODBC.
- 2. Para configurar un nuevo origen de datos, pulse **Añadir**, seleccione el controlador que desea utilizar (los nombres de todos los controladores de Connect ODBC empiezan con el texto IBM SPSS OEM) y, a continuación, pulse **Finalizar**. Aparecerá el cuadro de diálogo Crear nuevo origen de datos.
- 3. Escriba los campos y los valores necesarios. Los valores disponibles varían dependiendo del controlador. Para ver una descripción de cada valor, pulse en Ayuda.

*Nota*: para configurar un origen de datos existente para que utilice el controlador que ha instalado, seleccione un nombre de origen de datos de la lista y pulse **Configurar**.

*Importante:* si está creando un origen de datos que será utilizado por un producto de servidor, debe crear un origen de datos de sistema, no un origen de datos de usuario.

Si tiene un administrador de sistemas, pídale que configure Connect ODBC.

### <span id="page-10-0"></span>**Información de interés para los usuarios finales**

En los productos de servidor de IBM SPSS y el modo de análisis distribuido, los usuarios finales deben saber:

v Los nombres y descripciones de los orígenes de datos de Connect ODBC que se han configurado en el equipo remoto para utilizarlos con el producto de servidor.

# <span id="page-12-0"></span>**Índice**

## **C**

conexión de la base de datos [con Connect ODBC 6](#page-9-0) Connect ODBC [conexión de la base de datos 6](#page-9-0) [introducción a 1](#page-4-0) [introducción al despliegue 1](#page-4-0) [requisitos 5](#page-8-0)

## **D**

desinstalación [IBM SPSS Data Access Pack 5](#page-8-0)

## **O**

Orígenes de datos ODBC [descritos 2](#page-5-0) [ubicación de los orígenes de datos](#page-5-0) [ODBC 2](#page-5-0)

## **R**

requisitos [Connect ODBC 5](#page-8-0)

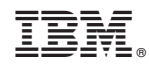

Impreso en España